## **Ausnahme für Windows Defender festlegen**

Schlägt der Defender unter Windows 10 immer wieder bei einer harmlosen Datei Alarm, können Sie diese als Ausnahme hinzufügen. Allerdings sollten Sie das nur bei Dateien tun, die Sie mit 100-prozentiger Sicherheit als harmlos einstufen.

## **Ausnahme für den Defender unter Windows 10 festlegen**

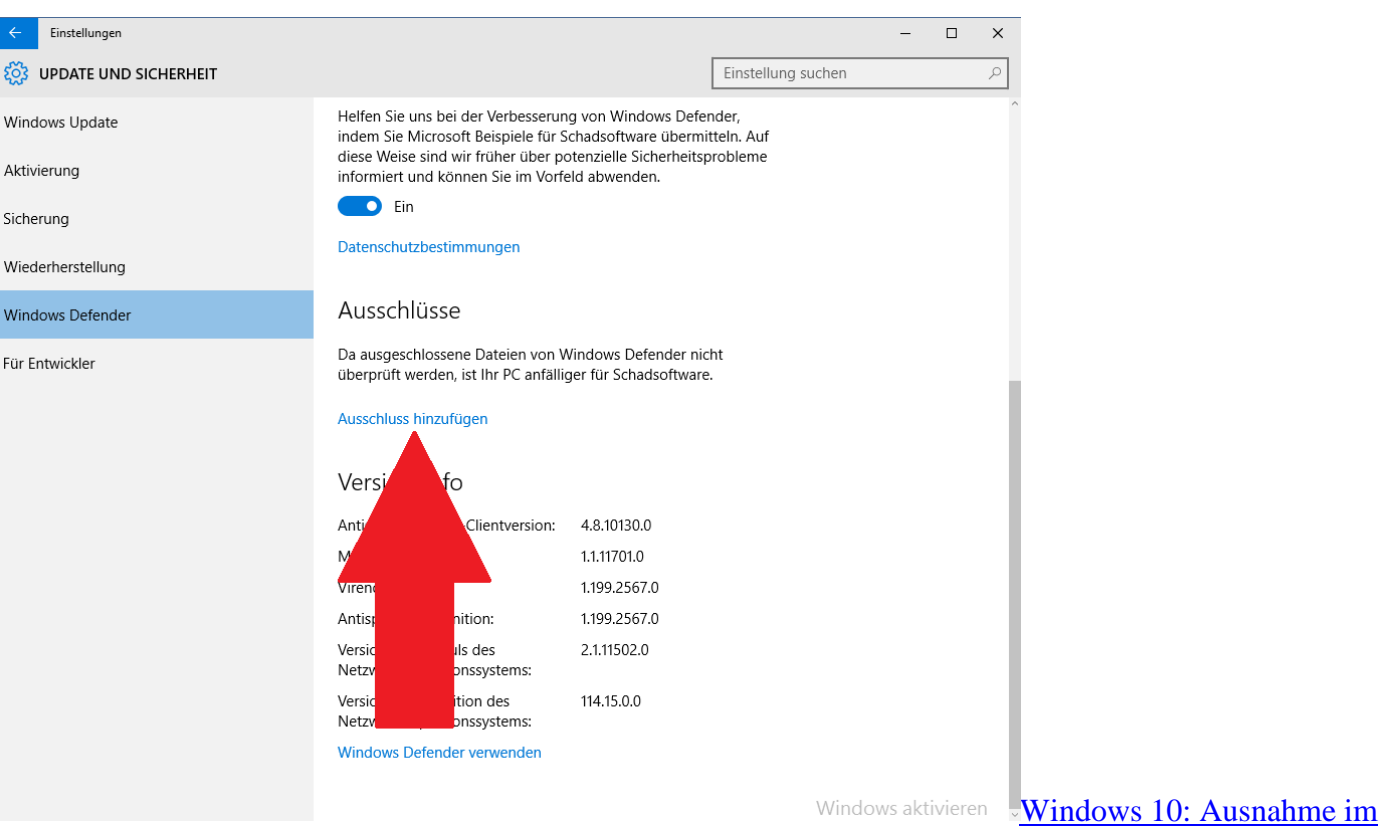

## [Defender](http://praxistipps.s3.amazonaws.com/windows-10-ausnahme-im-defender_64d561c2.png)

- Klicken Sie unten links auf das Windows-Symbol und wählen Sie dort die "Einstellungen" aus.
- Unter der Kategorie "Update und Sicherheit" finden Sie links den "Windows Defender".
- Scrollen Sie etwas herunter zum Punkt "Ausschlüsse" und klicken Sie dort auf "Ausschluss hinzufügen".
- Hier können Sie nun einzelne Dateien, Ordner, Dateitypen oder ganze Prozesse auswählen.
- Der Windows Defender wird die gewünschten Dateien nicht mehr prüfen. Das kann unter Umständen zu Sicherheits-Problemen führen.